# **32 Best Free Photoshop Layer Styles For Mac and Windows**

# **[Download Setup + Crack](http://xtraserp.com/ZG93bmxvYWQgbGF5ZXIgc3R5bGVzIHBob3Rvc2hvcAZG9/ZG93bmxvYWR8RzZwTnpWdmMzeDhNVFkxTmpZME1EZ3hOM3g4TWpVM05IeDhLRTBwSUhKbFlXUXRZbXh2WnlCYlJtRnpkQ0JIUlU1ZA/acvp.camomile/nutraceuticals/join/anandamide/tirade)**

#### **Download Layer Styles Photoshop Crack Serial Number Full Torrent Free [32|64bit]**

I will teach you how to get started with Photoshop. The method and lessons contained in this book are modern and use a modern program that relies on metaphors to explain concepts. I will teach you how to take advantage of the features and steps learned in this book to edit your own photos. Once you learn these tasks, you can apply these same techniques to any photo you want to edit. However, before you can edit photos, you need to learn the tool. This book is based on Photoshop CC, an update to the longstanding version CS5. This book will teach you how to use the modern interface and tools. Don't worry; this book will teach you using a modern program that will take away any excuses you use to avoid learning this tool. Using this book will allow you to quickly learn Photoshop and how to use

all its tools and features. Note that this book assumes that you have some experience with a computer before you begin. This book assumes that you use a Windows-based computer and that you have Photoshop installed. In addition, you will need to have an Internet connection, free from any network interference, such as DSL or cable service. This book covers the basics on how to open an image, how to select a region of interest (ROI), how to create a selection, how to manipulate the selection, how to crop and edit an image, and how to save an image. Once you've learned these basic tasks, you will be able to edit and transform your own photos. If you are new to Photoshop, or if you are just learning the basics, you can jump directly to the chapters starting with the first step to opening an image. ## Resources This book is designed to teach you how to use Photoshop, not how to program or code. Therefore, for a complete list of tools, resources, resources, and more, go to . # Part I. The Basics This part takes you through the simple steps to open an image, select an ROI, create a new layer, crop the image, adjust the size and perspective of an image, rotate an image, and more. It also includes some more advanced topics such as layers, masks, and layers and masks. # 1. Opening an Image and Starting a New Project The very first step is to open the image you want to edit.

#### **Download Layer Styles Photoshop**

How do I create and edit images on Adobe Photoshop Elements? To create and edit images on Adobe Photoshop Elements, you must first login to your Photoshop.com account. Click the green "log in" button. Click the orange "photoshop.com" button and login to your photoshop.com account. Click the green "log in" button on the top-right corner. If you are not already logged in, click the orange "login" button to enter your photoshop.com account. Figure 1. Click the orange "Photoshop" and "Log in" buttons to login to your Adobe Photoshop Elements account. Click the "Create a New Project" button in the upper-left corner of the Photoshop Elements

interface. You can create a new project by clicking the orange "Create a New Project" button on the top-right corner of the Photoshop Elements interface. You can also start a new document, either by clicking the white plus sign or by selecting File > New from the main menu. Click the "Start a New Project" button in the upper-left corner of the Photoshop Elements interface. Figure 2. To create a new project, click the orange "Create a New Project" button on the top-right corner of the Photoshop Elements interface. To start a new document, click the white plus sign or select File > New from the main menu. Click the name of the new project folder. Your new project folder is added to your left pane. Figure 3. You can create a new project by clicking the orange "Create a New Project" button on the top-right corner of the Photoshop Elements interface, or by clicking the white plus sign or selecting File > New from the main menu. By default, all the images in a folder are selected and displayed in the left pane. You can add images to a folder by clicking the orange "Select Folder" button in the upper-right corner. Click the orange "Select Folder" button in the upper-right corner to select a folder containing the images you want to work with. Click the white plus sign or select File > Import or Select Folder... from the main menu. Figure 4. To import images into a folder, select the folder containing the images you want to work with. The images are displayed in the left pane. Click the orange "Select Folder" button in the upper-right corner to select a folder, then click the 05a79cecff

### **Download Layer Styles Photoshop Crack**

To use the Clone Stamp, open an image, select a circular area, and then press the Clone Stamp button on the Tool panel. Press and hold the Alt (Option on the Mac) key and click the area you want to erase. then click a new area to place the pixels. Clone Stamps are also powerful for retouching images. Press and hold the Alt key, select a clone stamp, and then click where you want the new pixels to go. Then simply click the area you want to erase. Use Blur and Sharpen filters to blur or sharpen an image: In the Blur filter, drag the left handle to blur a photo. Drag the right handle to make the image more blurred. The Blur filter can be used for photos and canvas artwork. In the Sharpen filter, drag the left handle to sharpen an image. Drag the right handle to make the image more blurred. The Sharpen filter can be used for photos and canvas artwork. Use Eraser, Invert, and Gradient filters to mask and erase parts of an image: In the Eraser tool, select a circular area, and then press the Alt key (Option on the Mac). Then drag your cursor to mask out areas of the photo or artwork. Click and drag your mouse to erase the color you want to remove. In the Invert tool, select an area and then press The Invert tool is useful for editing photos to make a dark area light and vice versa. In the Gradient tool, drag the handles to make the gradient change color. The Gradient tool is useful for making all the color in a photo or artwork gradually change from one color to another. Use the Crop tool to crop a picture: Open the Crop tool in a photo or canvas. In the tool, select the center area by clicking at the point you want to keep. Click and drag to crop the photo. Use the Paint Bucket tool to fill a circle with color: Open the Paint Bucket tool in a photo or canvas. Select a brush in the tool, and then click to paint on a color. You can use the Paint Bucket tool to quickly fill a circle with a color, or to draw a line or

# **What's New In Download Layer Styles Photoshop?**

Q: Cannot find module errors in pubspec.yaml When I run flutter doctor this is the errors I get: Detect issues in: /Users/me/Documents/Flutter/code/myFlutterApp/pubspec.yaml [✓] Android toolchain - develop for Android devices (Android SDK version 26.1.0) [✓] Android Studio (version 3.2) [✓] Java code analysis site (JSR305) 1.12.0 [✓] Xcode (version 11.3.1) [✓] Chrome (version 66.0.3359.117) [✓] Chromedriver (version 2.29.469974) [✓] Connection proxy settings: No Proxy. [✓] Android SDK Tools (version 26.0.2) [✓] Xcode build system 18.0 [✓] Xcode (version 11.3) [!] Android Studio installed at /Applications/Android Studio.app/Contents/jre/jdk/Contents/Home/ [!] Connecting to development server, wait for connection...! [!] Android SDK built successfully  $\lceil \checkmark \rceil$  ios-deploy 1.8.2, ios-deploy plugin was not found. Installing...  $\lceil \checkmark \rceil$  iOS (Xcode 10.3 Build version 10E3012b)  $\lceil \checkmark \rceil$ Xcode (version 11.3.1)  $\check{ }$  Android Studio (version 3.2)  $\check{ }$  Connected devices [!] The local Android SDK is missing. [!] Install Android SDK tools for your system at [✓] Xcode (version 11.3) This is my pubspec.yaml name: myFlutterApp description: Flutter App using Firebase for authentication version: 1.0.0+1 environment: sdk: ">=2.1.0

# **System Requirements For Download Layer Styles Photoshop:**

Supported OS: Windows XP, Windows Vista, Windows 7, Windows 8, Windows 8.1, Windows 10 Processor: Intel® Pentium® 4 2.4 GHz or faster Memory: 2 GB RAM Graphics: Nvidia GeForce 9 series and ATI Radeon™ HD 2400 or higher Hard Drive: 20 GB available space Internet Connection: Broadband internet connection required Prerequisites: World Of Warcraft (WoW)™ Cataclysm – The Barrens Not supported on multiple operating systems. Warning

Related links:

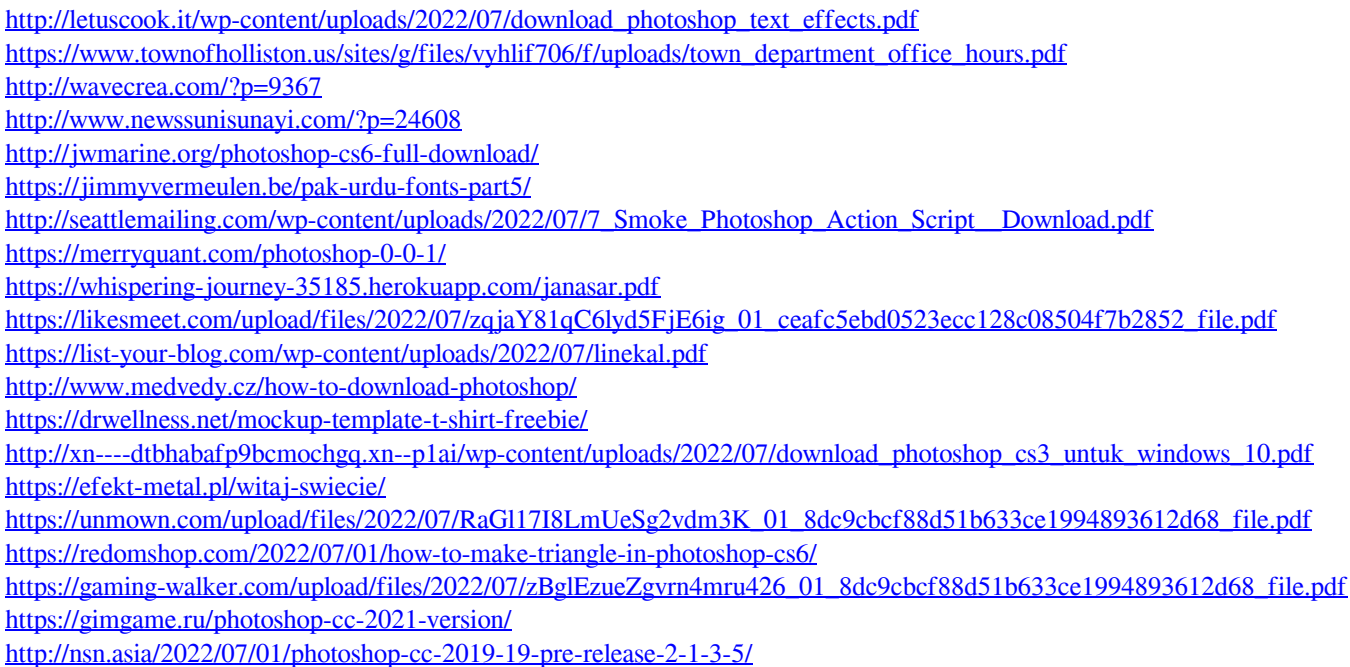